# **Griffon 1.1.0**

- 1 [Overview](#page-0-0)
	- 1.1 [Dependencies](#page-0-1)
- 2 [Features](#page-1-0)
	- 2.1 [Buildtime](#page-3-0)
		- 2.1.1 [Developer Specific Configuration](#page-1-1)
	- 2.2 [Runtime](#page-3-1)
		- 2.2.1 **[I18N Aware Configuration](#page-1-2)**
		- 2.2.2 [I18N API](#page-2-0)
		- 2.2.3 [Resource Management and Injection](#page-2-1)
		- 2.2.4 [Toolkit Agnostic Action Manager](#page-3-2)
- 3 [Fixes](#page-3-3)
	- 3.1 [Buildtime](#page-3-0)
		- 3.1.1 [Griffon command execution failure in Linux Mint](#page-3-4)
	- 3.2 [Runtime](#page-3-1)
		- 3.2.1 [EventRouter spins up non-daemon thread](#page-3-5)
	- 3.3 [Compatibility](#page-4-0)
- 4 [Sample Applications](#page-4-1)
	- 4.1 [File Viewer](#page-4-2)
	- 4.2 [GroovyEdit](#page-4-3)
	- 4.3 [Font Picker](#page-4-4)
	- 4.4 [Greet](#page-4-5)
	- 4.5 [SwingPad](#page-5-0)
	- 4.6 [GroovyFXPad](#page-5-1)
	- 4.7 **[FxBrowser](#page-5-2)**
	- 4.8 [WeatherWidget](#page-5-3)
- 5 [Release Notes](#page-5-4)
	- $5.1 1.1.0$  $5.1 1.1.0$

# <span id="page-0-0"></span>**Overview**

Griffon 1.1.0 - is the latest release in the 1.x series

# <span id="page-0-1"></span>**Dependencies**

The following dependencies have been upgraded

- ant 1.8.4
- ant-junit 1.8.4
- ant-launcher 1.8.4
- commons-beanutils 1.8.3
- commons-io 2.4
- core-renderer R8
- grails-docs 2.1.0
- grails-gdoc-engine 1.0.1
- groovy-all 1.8.8
- $\bullet$  jansi 1.9
- jcl-over-slf4j 1.7.1
- jsch -0.1.48
- jul-to-slf4j 1.7.1
- $\bullet$  jzlib 1.1.1
- log4j 1.2.17
- slf4j-api 1.7.1
- slf4j-log4j12 1.7.1
- snakeyaml 1.9

# <span id="page-1-0"></span>**Features**

## **Buildtime**

### <span id="page-1-1"></span>**Developer Specific Configuration**

There are two places where project specific configuration may be placed

# **\$USER\_HOME/.griffon/settings.groovy griffon-app/conf/BuildConfig.groovy**

The first is distribution wide (affects all projects) while the second is project specific. The first is never checked into SCM but the second may be. Where then, should a developer put specific configuration that only affects his or her environment without propagating those changes to the rest of the team? This is precisely the goal met by this feature, by reusing the global configuration file (settings.groovy) allowing a new configuration block where the keys are the name of the projects themselves, for example

```
projects {
    sample {
         griffon.cli.verbose = true
    }
    'custom-app' {
       griffon.'default'.artifact.repository
  = 'my-local'
    }
}
```
## <span id="page-1-2"></span>**Runtime**

### **I18N Aware Configuration**

The application's runtime configuration is available through the config property of the application instance. This is a ConfigObject whose contents are obtained by merging Application.groovy and Config.groovy. Builder configuration is available through the builderConfig property and reflects the contents of Builder.groovy. Configuration files may also be provided as properties files; settings on the matching script will be overridden by those set in the properties file.

Configuration files are i18n aware which means you can append locale specific strings to a configuration file, for example Config\_de\_CH.groovy. Locale suffixes are resolved from least to most specific; for a locale with language = 'de', country = 'CH' and variant = 'Basel' the following files are loaded in order

- Config.groovy
- Config.properties
- Config\_de.groovy
- Config\_de.properties
- Config\_de\_CH.groovy
- Config de CH.properties
- Config\_de\_CH\_Basel.groovy
- Config\_de\_CH\_Basel.properties

By default the current Locale is used to determine values for language, country and variant; you can change this value by tweaking the application's locale.

### <span id="page-2-0"></span>**I18N API**

I18N support has been provided by the [i18n](http://artifacts.griffon-framework.org/plugin/i18n) plugin so far. Starting with this release the i18n API is now found in core. There's a new chapter in the Griffon Guide describing how messages can be configured and resolved.

### <span id="page-2-1"></span>**Resource Management and Injection**

Paired with I18N it's now possible to define resources that can be resolved and injected at boot time. For example

#### **resources.properties**

```
sample.SampleModel.griffonLogo =
/griffon-logo-48x48.png
logo = /griffon-logo-\{0\}x\{0\}.png
```
#### **SampleModel.groovy**

```
package sample
import
griffon.core.resources.InjectedResource
import javax.swing.Icon
class SampleModel {
     @InjectedResource Icon griffonLogo
     @InjectedResource(key='logo',
args=['16']) Icon smallGriffonLogo
     @InjectedResource(key='logo',
args=['64']) Icon largeGriffonLogo
}
```
The Griffon Guide includes a new chapter that describes all configuration options.

### <span id="page-3-2"></span>**Toolkit Agnostic Action Manager**

The [actions](http://artifacts.griffon-framework.org/plugin/actions) plugin provides a mechanism that can harvest Controller actions and create a matching toolkit action (Swing based) on the group's builder. This behavior has been extended to support UI toolkits other than Swing, starting with JavaFX. The Griffon Guide includes a full description on how to setup this feature, or disable it if the occasion calls for it.

# <span id="page-3-3"></span>**Fixes**

### <span id="page-3-0"></span>**Buildtime**

### <span id="page-3-4"></span>**Griffon command execution failure in Linux Mint**

Default settings found on Linux Mint prevented the Griffon command from working properly as it contained bash specific code for verifying the location of \$JAVA\_HOME. Octavian Nita contributed a patch that makes use or standard shell instructions to accomplish the same goal.

## <span id="page-3-1"></span>**Runtime**

### <span id="page-3-5"></span>**EventRouter spins up non-daemon thread**

EventRouter makes use of an internal thread to dispatch events asynchrounously. Unfortunately this thread was not

set as a daemon thread which resulted in JavaFX applications not exiting as expected. The thread is now marked as a daemon one.

# <span id="page-4-0"></span>**Compatibility**

The following plugins are now obsolete:

- $\bullet$  i18n
- i18n-support
- actions

The following plugins need to be updated to their latest versions

- dialogs
- spring

# <span id="page-4-1"></span>**Sample Applications**

Griffon 1.1.0 ships with 8 sample applications of varying levels of complexity demonstrating various parts of the framework. In order of complexity they are:

#### <span id="page-4-2"></span>**File Viewer**

File Viewer is a simple demonstration of creating new MVCGroups on the fly.

Source: samples/FileViewer

To run the sample from source, change into the source directory and run  $\sigma$ riffon run-app from the command prompt.

### <span id="page-4-3"></span>**GroovyEdit**

GroovyEdit is an improved version of FileViewer that uses custom observable models.

Source: samples/GroovyEdit

To run the sample from source, change into the source directory and run griffon run-app from the command prompt.

#### <span id="page-4-4"></span>**Font Picker**

Font Picker demonstrates form based data binding to adjust the sample rendering of system fonts.

Source: samples/FontPicker

To run the sample from source, change into the source directory and run  $griffon run-app from the command$ prompt.

#### <span id="page-4-5"></span>**Greet**

Greet, a full featured Griffon Application, is a Twitter client. It shows Joint Java/Groovy compilation, richer MVCGroup interactions, and network service based data delivery.

Source: samples/Greet

To run the sample from source, change into the source directory and run griffon run-webstart from the command prompt. Because Greet uses JNLP APIs for browser integration using  $run$ -app will prevent web links from working.

### <span id="page-5-0"></span>**SwingPad**

SwingPad, a full featured Griffon Application, is a scripting console for rendering Groovy SwingBuilder views.

Source: samples/SwingPad

To run the sample from source, change into the source directory and run  $\sigma$ riffon run-app from the command prompt.

### <span id="page-5-1"></span>**GroovyFXPad**

GroovyFXPad, a full featured Griffon Application, is a scripting console for rendering [GroovyFX](http://groovyfx.org/) views.

Source: samples/GroovyFXPad

To run the sample from source, change into the source directory and run  $\sigma$ riffon run-app from the command prompt.

#### <span id="page-5-2"></span>**FxBrowser**

FxBrowser is a trivial JavaFX powered browser that demonstrates Griffon's integration with JavaFX.

Source: samples/FxBrowser

To run the sample from source, change into the source directory and run  $griffon run-app from the command$ prompt.

### <span id="page-5-3"></span>**WeatherWidget**

WeatherWidget demonstrates binding, threading and plugin usage.

Source: samples/WeatherWidget

To run the sample from source, change into the source directory and run  $griffon$  run-app from the command prompt.

## <span id="page-5-4"></span>**Release Notes**

### <span id="page-5-5"></span>**1.1.0**

**A** The JIRA server does not support trust requests. Issues have been retrieved anonymously. You can set the macro to always use an anonymous request by setting the anonymous parameter to true

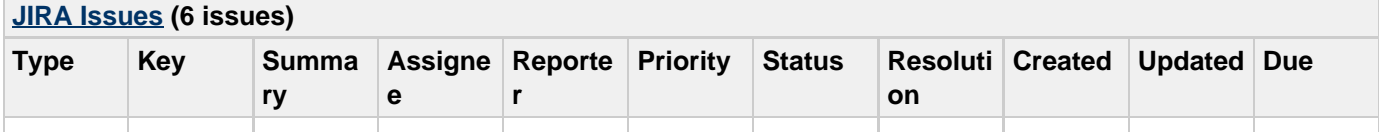

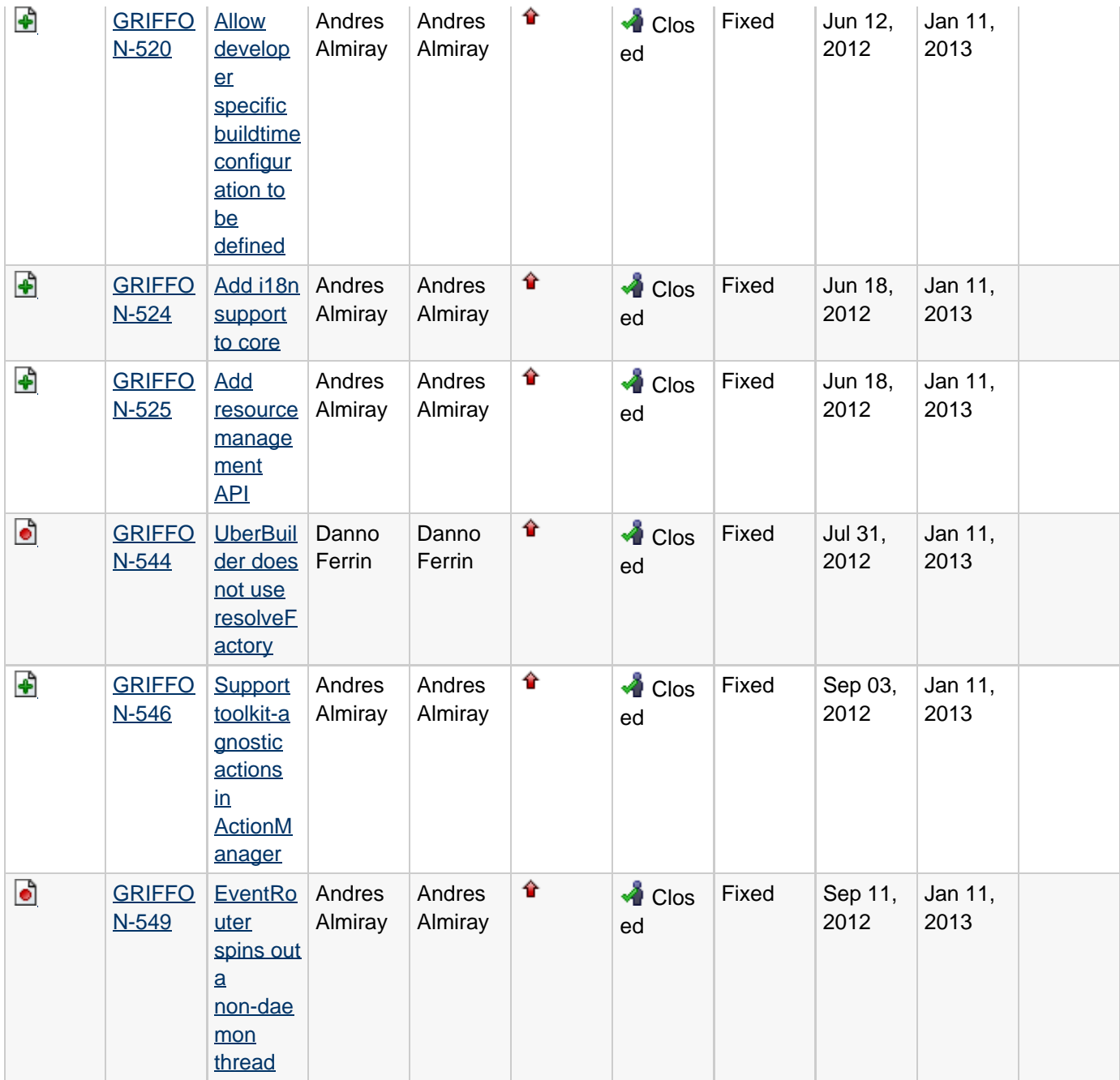